# Manuale Samsung ( per Android >= 7)

Come configurare correttamente un Samsung con Android 7 o superiore

#### configurazione Risparmio Energetico

Aprire l'app Impostazioni alla voce Assistenza dispositivo

Impostazioni > Assistenza dispositivo > Batteria > Modalita energetica

Selezionare fra le scelte la seguente voce

```
[SI] Ottimizzata ( oppure Disattivato)
   [ ] Medio
   [ ] Massimo
```
### Configurazione Generale

Aprire l'app Impostazioni alla voce Apllicazioni

Impostazioni > Applicazioni > (app) Salvalavita

Nella voce Avanzate/Visualizzazioni in primo piano controllare che i seguenti flag sono uguali

Nome Valore

Concedi autorizzazione ON

### Configurazione Batteria

Aprire l'app Impostazioni alla voce Applicazioni

Impostazioni > Applicazioni > (app) Salvalavita > Batteria

Controlla re che i seguenti flag siano uguali

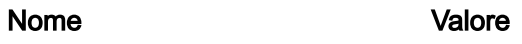

Consenti attivita in background ON

Inoltre in

Impostazioni > Applicazioni > (app) Salvalavita > Batteria > Ottimizzazione uso batteria

Selezionare dal menu a tendina in alto la voce

```
] App non ottimizzate
[SI] Tutte
```
Controllare che i seguenti flag siano uguali

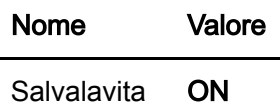

# Configurazione Permessi

Aprire l'app Impostazioni alla voce Applicazioni

Impostazioni > Applicazioni > (app) Salvalavita > Autorizzazioni

Controllare che i seguenti flag siano uguali

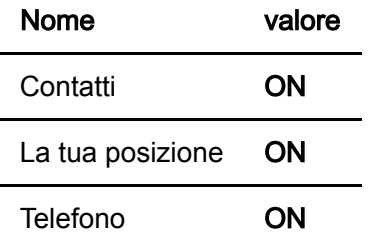

# configurazione notifiche

Aprire l'app Impostazioni alla voce Applicazioni

Impostazioni > Applicazioni > (app) Salvalavita > Notifiche

Contyrollare che i seguenti flag siano uguali

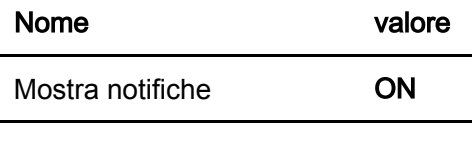

Badge icona applicazione ON